> Компьютерная графика Лекция 20 Загрузка моделей

> > Я.М.Демяненко dem@math.sfedu.ru

Южный федеральный университет Институт математики, механики и компьютерных наук

<span id="page-0-0"></span>2019

# Содержание

#### 1 [Форматы для хранения моделей](#page-2-0)

- [Реалистичные модели](#page-3-0)
- [Форматы](#page-4-0)

#### **[Меши](#page-7-0)**

- [Что нужно хранить?](#page-8-0)
- [Требования к мешам](#page-16-0)

#### 3 [Формат OBJ](#page-18-0)

- [Собственно формат OBJ](#page-19-0)
- [Формат MTL](#page-28-0)
- [Пример](#page-34-0)

# 4 [Формат COLLADA](#page-40-0)

<span id="page-2-0"></span>[Реалистичные модели](#page-3-0) [Форматы](#page-4-0)

## Содержание

#### 1 [Форматы для хранения моделей](#page-2-0)

- [Реалистичные модели](#page-3-0)
- [Форматы](#page-4-0)

#### **[Меши](#page-7-0)**

- [Что нужно хранить?](#page-8-0)
- [Требования к мешам](#page-16-0)
- 3 [Формат OBJ](#page-18-0)
	- [Собственно формат OBJ](#page-19-0)
	- [Формат MTL](#page-28-0)
	- [Пример](#page-34-0)

## 4 [Формат COLLADA](#page-40-0)

<span id="page-3-0"></span>[Реалистичные модели](#page-3-0) [Форматы](#page-4-0)

# Что бы хотелось?

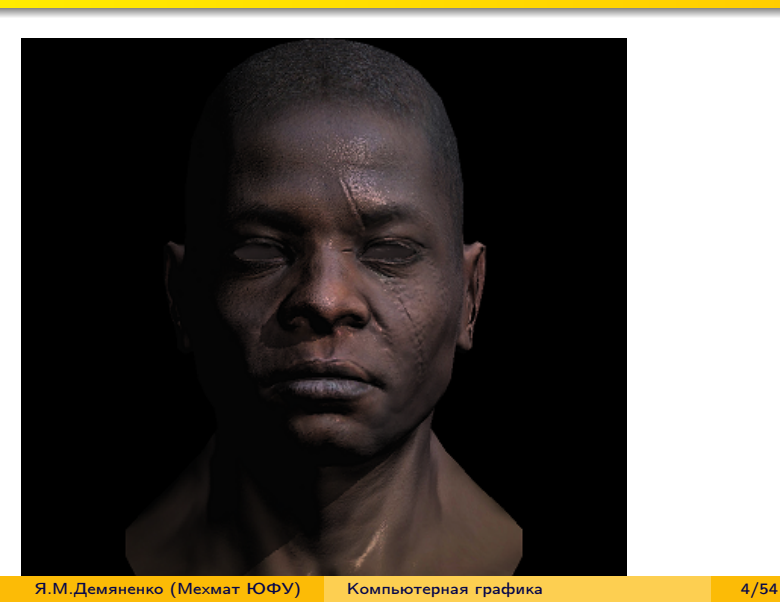

<span id="page-4-0"></span>[Реалистичные модели](#page-3-0) [Форматы](#page-4-0)

#### Форматы для хранения моделей

#### $\bullet$  OBJ

- очень простой
- является текстовым
- не поддерживает анимацию
- 3DS, MAX и BLEND
- бесчисленное количество форматов, используемых в играх и других приложениях
	- Quake I ( .mdl ), Quake II ( .md2 ), Quake III Mesh ( .md3 ), Quake III Map/BSP ( .pk3 )
	- Doom 3 ( .md5\* ), Unreal ( .3d )
	- PovRAY Raw ( .raw ), Terragen Terrain ( .ter ), 3D GameStudio/3DGS ( .mdl )
- COLLADA
	- COLLAborative Design Activity
	- основан на XML
	- поддерживает анимацию

[Реалистичные модели](#page-3-0) [Форматы](#page-4-0)

## Библиотеки для загрузки моделей

- Open Asset Import Library (short name: Assimp) is a portable Open Source library
- http://assimp.sourceforge.net/main features formats.html
- https://github.com/assimp/assimp
- Assimp в настоящее время поддерживает 41 формат для импортирования, включая форматы COLLADA (.dae), 3DS, DirectX X, Wavefront OBJ и Blender 3D

[Реалистичные модели](#page-3-0) [Форматы](#page-4-0)

# Collada\_Gitf

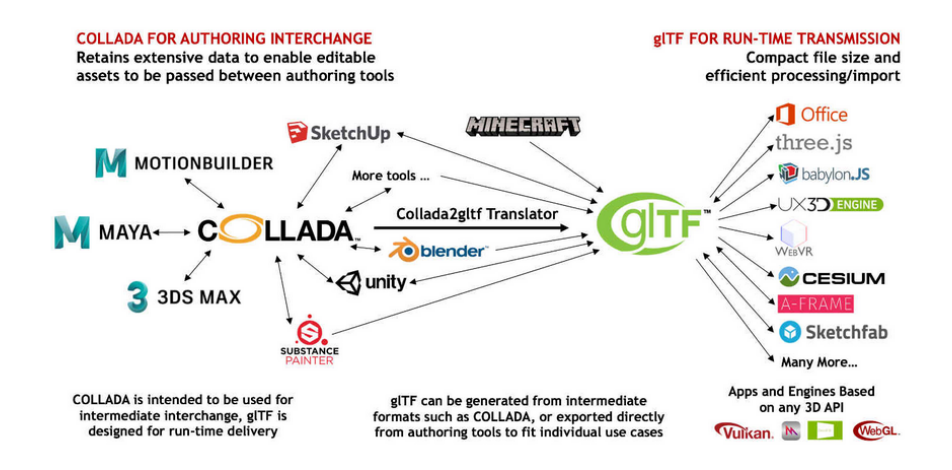

<span id="page-7-0"></span>[Что нужно хранить?](#page-8-0) [Требования к мешам](#page-16-0)

## Содержание

#### 1 [Форматы для хранения моделей](#page-2-0)

- [Реалистичные модели](#page-3-0)
- [Форматы](#page-4-0)

#### **[Меши](#page-7-0)**

- [Что нужно хранить?](#page-8-0)
- [Требования к мешам](#page-16-0)

#### 3 [Формат OBJ](#page-18-0)

- [Собственно формат OBJ](#page-19-0)
- [Формат MTL](#page-28-0)
- [Пример](#page-34-0)

#### 4 [Формат COLLADA](#page-40-0)

<span id="page-8-0"></span>[Что нужно хранить?](#page-8-0) [Требования к мешам](#page-16-0)

# Первое приближение

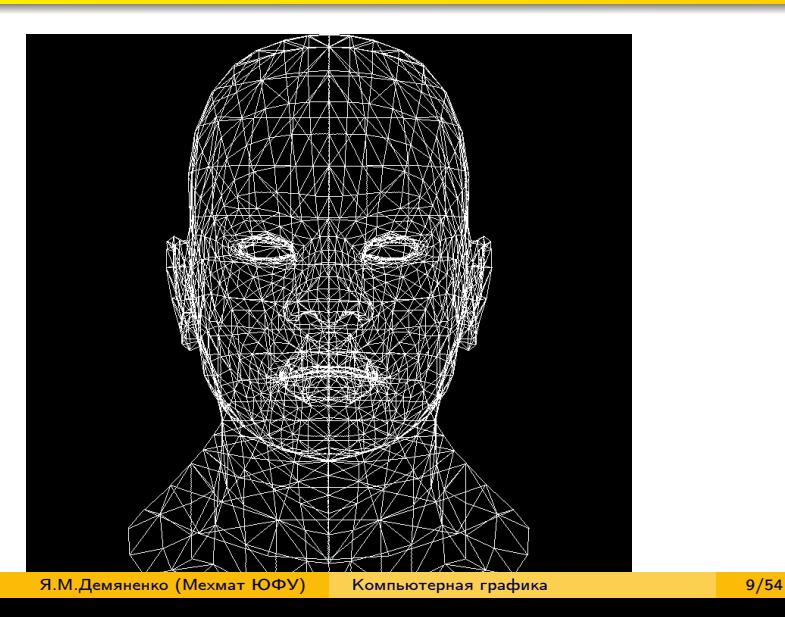

[Что нужно хранить?](#page-8-0) [Требования к мешам](#page-16-0)

# Что ещё?

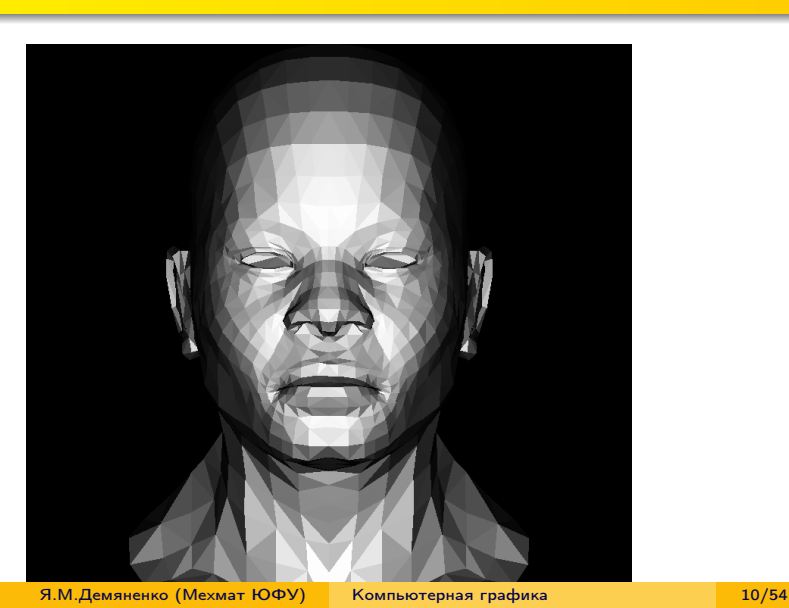

[Что нужно хранить?](#page-8-0) [Требования к мешам](#page-16-0)

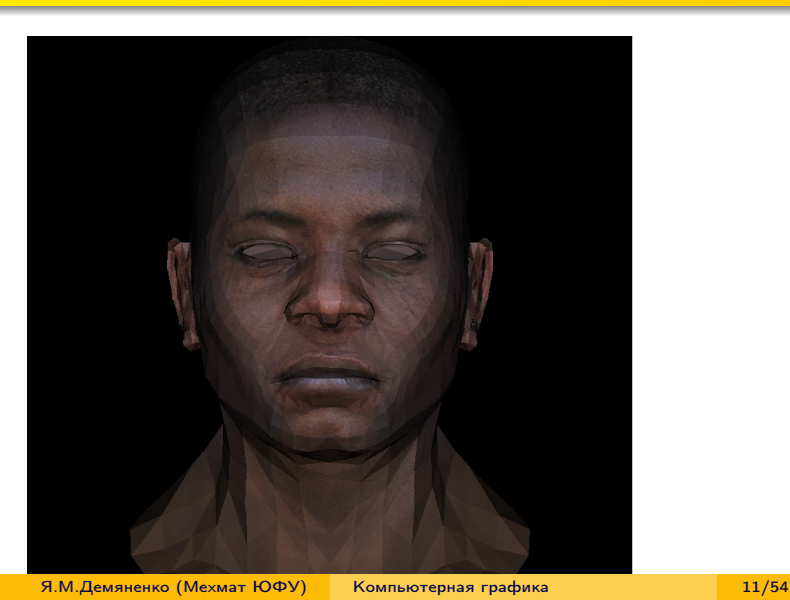

[Что нужно хранить?](#page-8-0) [Требования к мешам](#page-16-0)

#### Развертка текстуры

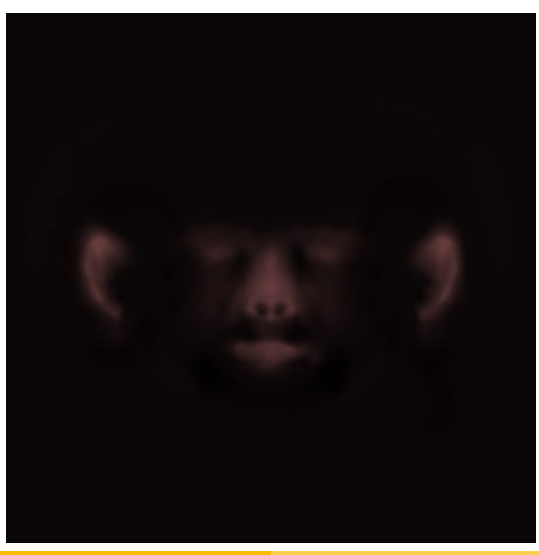

[Что нужно хранить?](#page-8-0) [Требования к мешам](#page-16-0)

[Форматы для хранения моделей](#page-2-0) [Меши](#page-7-0) [Формат OBJ](#page-18-0) [Формат COLLADA](#page-40-0)

## Нужны ли новые данные?

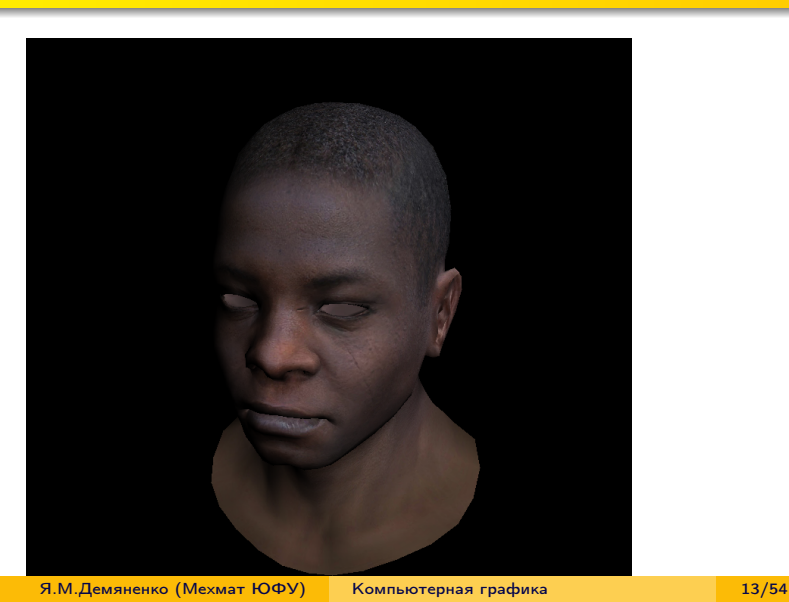

[Что нужно хранить?](#page-8-0) [Требования к мешам](#page-16-0)

## Что нужно для этих изменений?

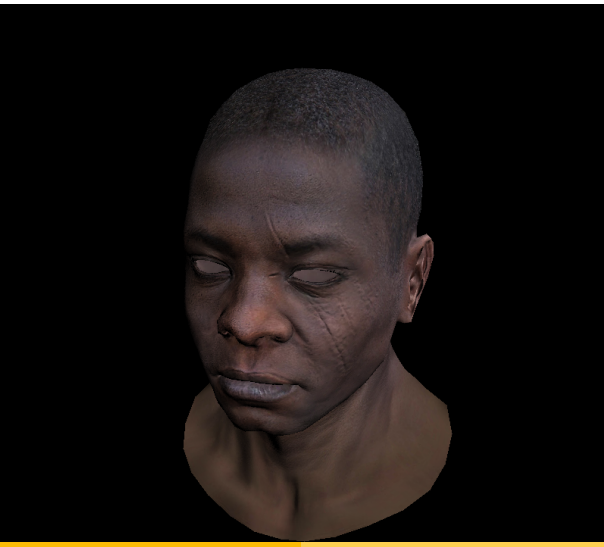

[Что нужно хранить?](#page-8-0) [Требования к мешам](#page-16-0)

## Карта нормалей

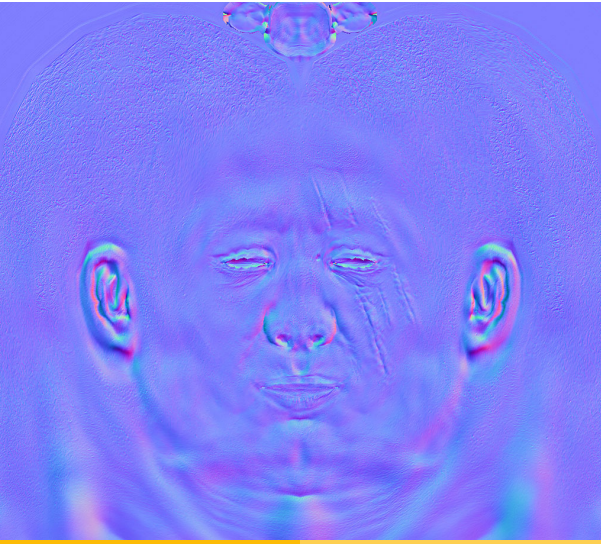

[Что нужно хранить?](#page-8-0) [Требования к мешам](#page-16-0)

# А теперь...?

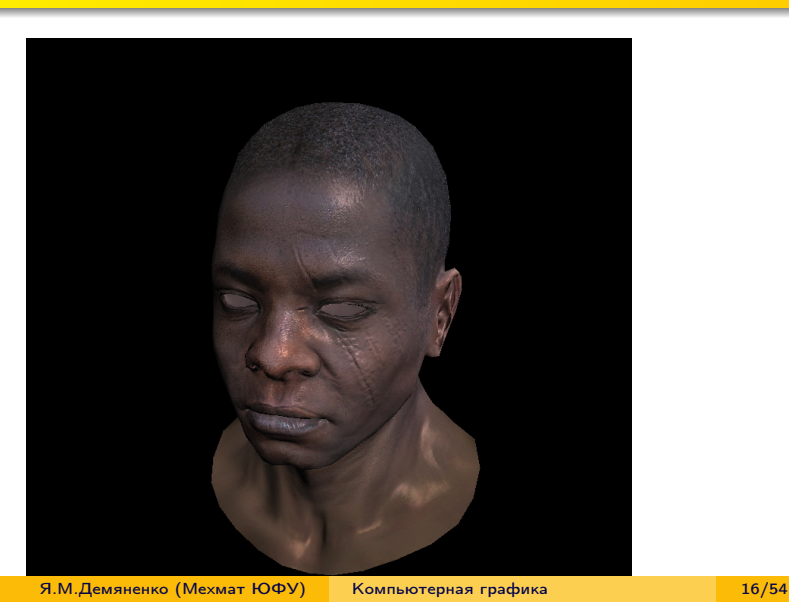

<span id="page-16-0"></span>[Что нужно хранить?](#page-8-0) [Требования к мешам](#page-16-0)

## Данные, обязательные для экспорта

- координаты вершин
- индексы полигонов
- нормали
- материалы

#### Правильный экспорт мешей

- Используйте для всего меша не больше одной текстуры и не больше одного материала
- Если после загрузки меш отображается очень темным, то попробуйте осуществить либо в редакторе либо в функции загрузке меша операцию обращение нормалей
- Если после загрузки меш отображается в виде маленькой точки или не виден совсем, подберите его масштаб
- Указывайте отдельно имя файла меша и отдельно текстуру к нему для легкой замены текстуры

<span id="page-18-0"></span>[Собственно формат OBJ](#page-19-0) [Формат MTL](#page-28-0) [Пример](#page-34-0)

# Содержание

#### 1 [Форматы для хранения моделей](#page-2-0)

- [Реалистичные модели](#page-3-0)
- [Форматы](#page-4-0)

#### **[Меши](#page-7-0)**

- [Что нужно хранить?](#page-8-0)
- [Требования к мешам](#page-16-0)

#### 3 [Формат OBJ](#page-18-0)

- [Собственно формат OBJ](#page-19-0)
- [Формат MTL](#page-28-0)
- [Пример](#page-34-0)

## 4 [Формат COLLADA](#page-40-0)

<span id="page-19-0"></span>[Собственно формат OBJ](#page-19-0) [Формат MTL](#page-28-0) [Пример](#page-34-0)

## Формат OBJ

- разработан в Wavefront Technologies для их анимационного пакета Advanced Visualizer
- формат файла является открытым
- может быть экспортирован/импортирован в e-Frontier's Poser, Maya, XSI, Blender, MeshLab, Misfit Model 3D, 3D Studio Max и Rhinoceros 3D, Hexagon, CATIA, Newtek Lightwave, Art of Illusion, milkshape 3d, Modo, Cinema 4D, Zanoza Modeller

[Собственно формат OBJ](#page-19-0) [Формат MTL](#page-28-0) [Пример](#page-34-0)

OBJ — это формат файлов описания геометрии

- содержит только 3D геометрию
	- позицию каждой вершины
	- нормаль для каждой вершины
	- связь координат текстуры с вершиной
	- параметры для создания полигонов

[Собственно формат OBJ](#page-19-0) [Формат MTL](#page-28-0) [Пример](#page-34-0)

#### Типы определений

```
\# Список вершин, с координатами (x, y, z[, w],# w по умолчанию 1.0v 0.123 0.234 0.345 1. 0
  V \dots\# Текстурные координаты (u, v[, w]),
# w по умолчанию 0
  vt 0.500 1 [0]
  vt \dots# Нормали (x, y, z); нормали могут быть не нормированными
  vn 0.707 0.000 0.707
  vn . . .
```
[Собственно формат OBJ](#page-19-0) [Формат MTL](#page-28-0) [Пример](#page-34-0)

#### Типы определений

```
\# Определения поверхности сторон()\# f v1/vt1/vn1 v2/vt2/vn2 v3/vt3/vn3 v4/vt4/vn4 ...
  f 1 2 3
  f 3/1 4/2 5/3
  f 6/4/1 3/5/3 7/6/5
  f 6//1 3//3 7//5
  f . . .
# Группа
  g Group1
# Объект
  o Object1
```
[Собственно формат OBJ](#page-19-0) [Формат MTL](#page-28-0) [Пример](#page-34-0)

#### Координаты точек

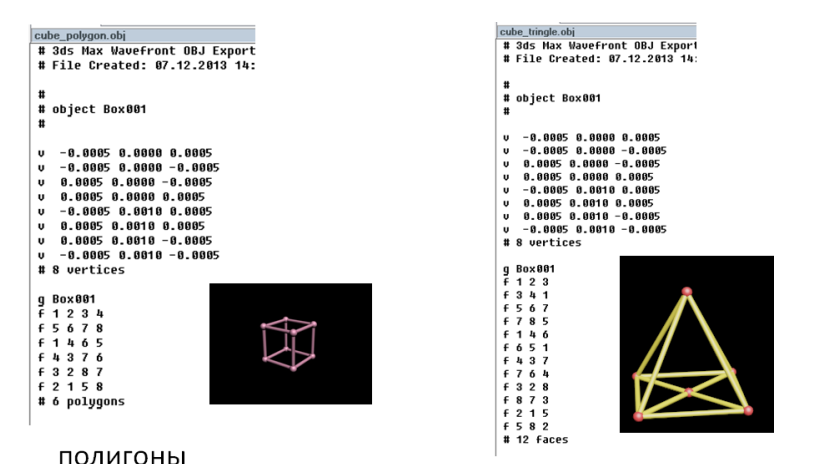

Треугольники

[Собственно формат OBJ](#page-19-0) [Формат MTL](#page-28-0) [Пример](#page-34-0)

# Координаты точек и нормали

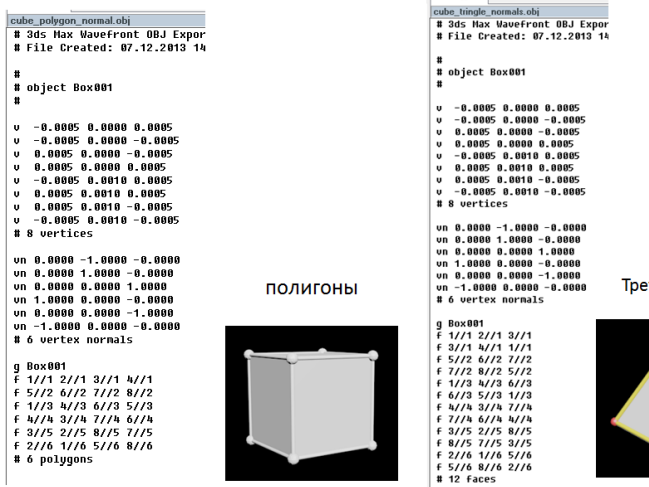

угольники

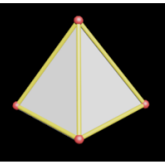

[Собственно формат OBJ](#page-19-0) [Формат MTL](#page-28-0) [Пример](#page-34-0)

q.

## Координаты точек и тектсуры

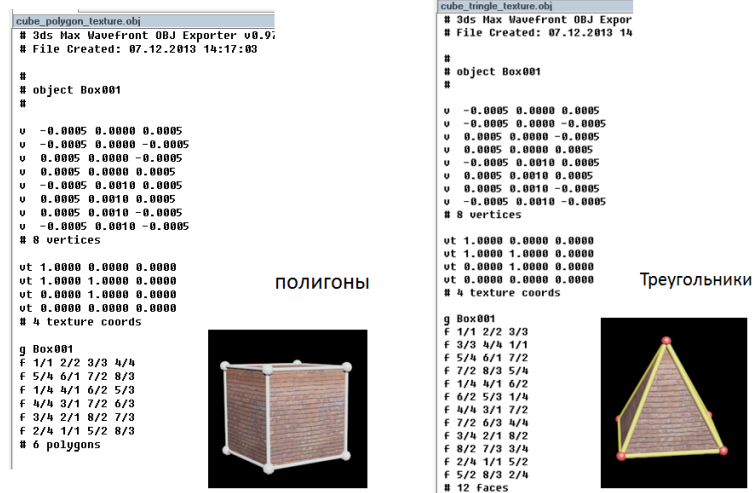

Я.М.Демяненко (Мехмат ЮФУ) [Компьютерная графика](#page-0-0) 26/54

[Собственно формат OBJ](#page-19-0) [Формат MTL](#page-28-0) [Пример](#page-34-0)

## Всё

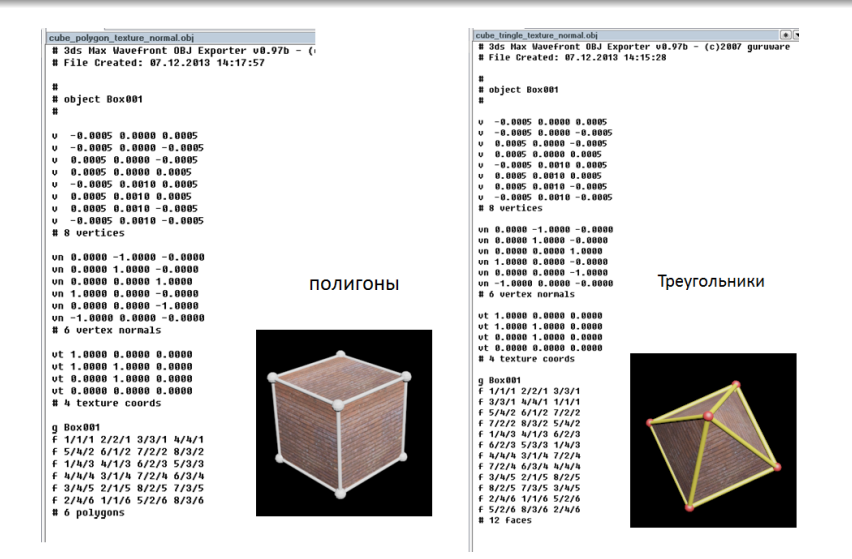

Я.М.Демяненко (Мехмат ЮФУ) [Компьютерная графика](#page-0-0) 27/54

[Собственно формат OBJ](#page-19-0) [Формат MTL](#page-28-0) [Пример](#page-34-0)

# Модель в формате obj

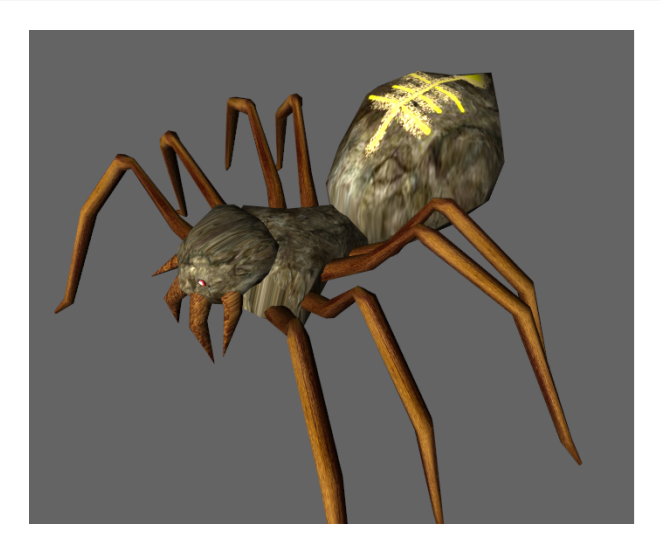

<span id="page-28-0"></span>[Собственно формат OBJ](#page-19-0) [Формат MTL](#page-28-0) [Пример](#page-34-0)

Информация о внешнем виде объектов(материалы)

- передается в файлах-спутниках в формате MTL (Material Library)
- ссылка с помощью директивы: mtllib [имя внешнего MTL файла]
- информация представлена в текстовом виде

[Собственно формат OBJ](#page-19-0) [Формат MTL](#page-28-0) [Пример](#page-34-0)

## MTL.

```
# Объявление очередного материала
newmtl названиеМатериала1
```

```
# Цвета
\# Цвет окружающего освещения желтый ()
Ka 1 ,000 1 ,000 0 ,000
\# Диффузный цвет белый()
Kd 1 ,000 1 ,000 1 ,000
```

```
# Параметры отражения
\# Цвет зеркального отражения (0,0,0 - выключен)
Ks 0 ,000 0 ,000 0 ,000
\# Коэффициент зеркального отражения от( 0 до 1000)
Ns 10 ,000
```
[Собственно формат OBJ](#page-19-0) [Формат MTL](#page-28-0) [Пример](#page-34-0)

## MTL.

. . .

 $#$  Параметры прозрачности # Прозрачность указывается с помощью директивы d  $d \ 0,9$ # или в других реализациях формата с помощью Tr Tr 0 ,9

 $#$  Следующий материал newmtl названиеМатериала2

[Собственно формат OBJ](#page-19-0) [Формат MTL](#page-28-0) [Пример](#page-34-0)

## Общая структура MTL

newmtl my\_red

Material color & illumination statements

texture map statements

reflection map statement

[Собственно формат OBJ](#page-19-0) [Формат MTL](#page-28-0) [Пример](#page-34-0)

## Texture maps 1

```
newmtl Textured
Ka 1.000 1.000 1.000
Kd 1.000 1.000 1.000
Ks 0.000 0.000 0.000
d \quad 1.0illum<sub>2</sub>
```
[Собственно формат OBJ](#page-19-0) [Формат MTL](#page-28-0) [Пример](#page-34-0)

## Texture maps 2

```
map Ka lenna . tga
# the ambient texture map
map Kd lenna tga
# the diffuse texture map (most of the time,
# it will be the same as the ambient texture map)
map Ks lenna. tga
# specular color texture map
map Ns lenna spec. tga
# specular highlight component
map d lenna alpha tga
# the alpha texture map
```
<span id="page-34-0"></span>[Собственно формат OBJ](#page-19-0) [Формат MTL](#page-28-0) [Пример](#page-34-0)

# Вершины

```
#
m tllib ./box2.mtl
g
\# object (null) to come
#
v −1.968504 0.000000 1.968504 [ 1 ]
v 1.968504 0.000000 1.968504 [ 2 ]
v −1.968504 0.000000 −1.968504 [ 3 ]
v 1.968504 0.000000 −1.968504 [ 4 ]
v −1.968504 3.937008 1.968504 [ 5 ]
v 1.968504 3.937008 1.968504 [ 6 ]
v −1.968504 3.937008 −1.968504 [ 7 ]
v 1.968504 3.937008 −1.968504 [ 8 ]
# 8 vertices
```
[Собственно формат OBJ](#page-19-0) [Формат MTL](#page-28-0) [Пример](#page-34-0)

## Текстурные координаты

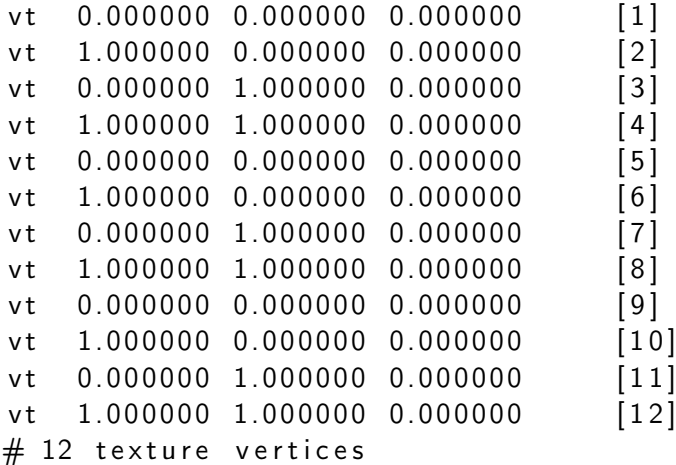

[Собственно формат OBJ](#page-19-0) [Формат MTL](#page-28-0) [Пример](#page-34-0)

## Нормали

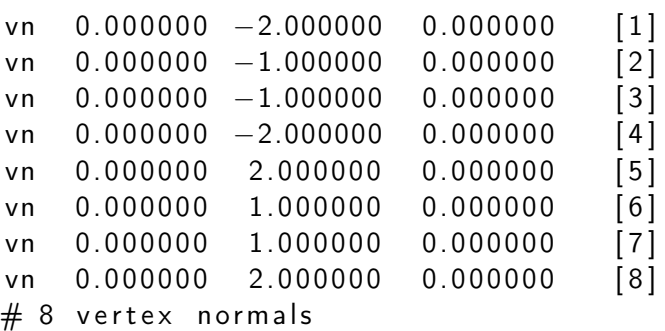

[Собственно формат OBJ](#page-19-0) [Формат MTL](#page-28-0) [Пример](#page-34-0)

## I рани

```
g (null)
f 1/10/1 3/12/3 4/11/4
f 4/11/4 2/9/2 1/10/1
f 5/9/5 6/10/6 8/12/8
f 8/12/8 7/11/7 5/9/5
f 1/5/1 2/6/2 6/8/6
f 6/8/6 5/7/5 1/5/1
f 2/1/2 4/2/4 8/4/8
f 8/4/8 6/3/6 2/1/2
f 4/5/4 3/6/3 7/8/7
f 7/8/7 8/7/8 4/5/4
f 3/1/3 1/2/1 5/4/5
f 5/4/5 7/3/7 3/1/3
# 12 faces
```
[Собственно формат OBJ](#page-19-0) [Формат MTL](#page-28-0) [Пример](#page-34-0)

#### Получаем

```
in dices [count++]=0[new];
indices \lceil count ++\rceil=1[new];
indices [count++]=2[new];indices [count++]=3[new];
indices [count++]=2[copy];indices [count++]=4[new];
```
[Собственно формат OBJ](#page-19-0) [Формат MTL](#page-28-0) [Пример](#page-34-0)

# Модели в формате obj

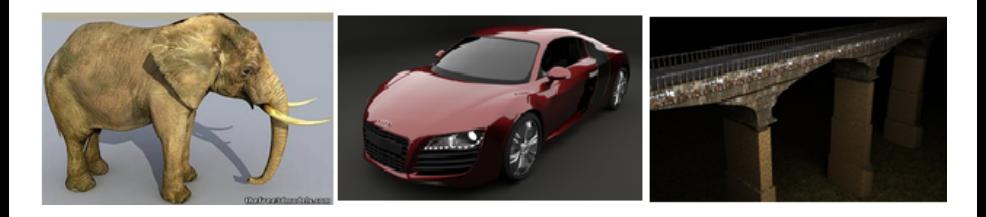

https://free3d.com/

# Содержание

#### 1 [Форматы для хранения моделей](#page-2-0)

- [Реалистичные модели](#page-3-0)
- [Форматы](#page-4-0)

#### **[Меши](#page-7-0)**

- [Что нужно хранить?](#page-8-0)
- [Требования к мешам](#page-16-0)

#### 3 [Формат OBJ](#page-18-0)

- [Собственно формат OBJ](#page-19-0)
- [Формат MTL](#page-28-0)
- <span id="page-40-0"></span>[Пример](#page-34-0)

## 4 [Формат COLLADA](#page-40-0)

## Collada \*.dae

- Был задуман как промежуточный формат для переноса файлов
- Реализована поддержка таких программ, как
	- Maya (используя ColladaMaya); 3ds Max (при помощи ColladaMax); Poser (v.7.0); Lightwave 3D (version 9.5); Cinema 4D (MAXON); Softimage|XSI; Houdini; MeshLab; CityScape, CityEngine, SketchUp, Blender, modo и Strata 3D. Adobe Photoshop с версии CS3. Игровые движки, такие как Unreal engine, Unity и Torque 3D,
- Библиотека Assimp также поддерживает формат COLLADA
- 27 марта 2013 года Khronos Group анонсировали, что COLLADA 1.5.0 был опубликован в качестве официального стандарта ISO

ограничители (constraints) и IK (цепочки инверсной кинематики)

- материалы
- геометрию (вершины, NURBS)

текстуры деформацию анимацию

# COLLADA поддерживает

[Форматы для хранения моделей](#page-2-0) [Меши](#page-7-0) [Формат OBJ](#page-18-0) [Формат COLLADA](#page-40-0)

## Поддержка ограничителей

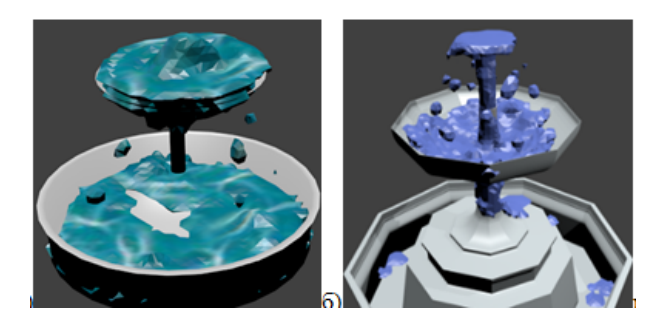

## Поддержка физики

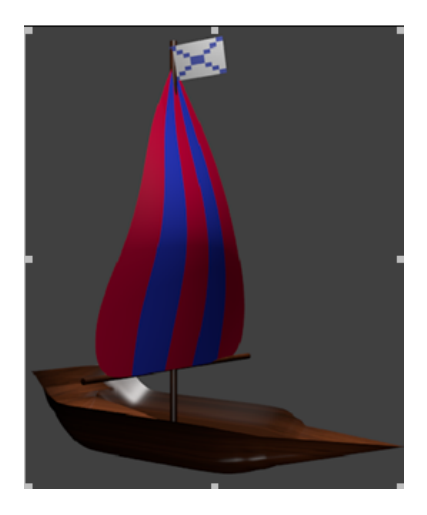

COLLADA - основная часть

- сцены
- камеры
- источники света
- модели
- анимации

#### COLLADA - дополнительная часть

- состоит из, выделенных в отдельный модуль,
	- COLLADA FX отвечает за эффекты, их параметры, код шейдеров.
	- COLLADA Physics отвечает за физические объекты, их параметры. Сюда входят все основные физические объекты, настройки симуляции, данный модуль поддерживается многими физическими движками, такими как Bulle, Open Dynamics Engine, PAL и NVIDIA PhysX.

Collada \*.dae

 $\langle$ ?xml version="1.0" encoding="utf-8"?>  $\langle$ COLLADA  $\times$ mlns="http://www.collada.org/  $2005/11/COLLADASchema''$  version="1.4.1">  $<$ asset  $>$ . . .  $\langle$  asset  $\rangle$  $<$ library im ages > . . .  $\langle$ library im ages >  $\langle$  library materials  $>$ . . .

 $\langle$ /library materials>

. . . </COLLADA>

#### $6$ лок  $\leq$ asset $>$

```
\langle asset \rangle<contributor >\leq authoring tool > Converted by the Poly Trans Collada exp
\langle contributor \rangle<c r e a t e d >20XX−04−09T14 : 2 4 : 5 0 Z</c r e a t e d >
<m o dified >20XX-04-09T14:24:50Z</m o dified >
\langleunit meter="0.010000" name="centimeters"/>\langleup axis>Y UP\langle/up axis>\langle asset \rangle
```
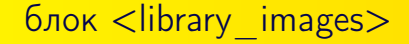

## $\leq$ image id=" ceramic tif" name=" ceramic tif"> <init from > file : /// ceramic.tif </init\_from >  $\langle$ image $\rangle$

блок <library\_materials>

$$
\begin{array}{l}\n\text{<} \text{material} \quad id = \text{"lambert1" name="lambert1"\\ \n\text{<} \text{<} \text{instance} \quad \text{effect} \quad \text{url} = \text{"#lambert1-fx"\\ \n\text{<} \text{<} \text{<} \text{instance} \quad \text{effect} \text{>}\\ \n\text{<} \text{<} \text{material} >\\ \n\end{array}
$$

блок  $\langle$ library effects $\rangle$ 

```
\lt effect id="lambert1−fx"><profile_COMMON>
     <technique sid="common">
         <lambert >
            \langle emission > \langle color > 0 0 1\langle / color > \langle / emission >\langle ambient\rangle \langle color\rangle0 0 0 1\langle/color\rangle \langle/ambient\rangle\langle diffuse > \langle color > 0.5 0.5 0.5 1\langle / color > \langle / diffus
            \langletransparent opaque="A ONE"> \langle color >0 0 0 1\langle / c
             \langletransparency > \langlefloat > 1\langlefloat > \langle/transparency
             \langle index of refraction > \langle float >1 \langle float > \langle inde
         \langlelambert ><extra> <technique profile="FCOLLADA"></technique>
          \langle/technique>
       </profile_COMMON>
    \langle/effect >
```
#### Геометрия

```
<qeometry id="pCylinderShape1" name="pCylinderShape1">
  <mesh>
```

```
<float array id="pCylinderShape1-positions-array" count="126">20 -90
-34.641-20 -90 -34.641 -40 -90 -0.000005 -20 -90 34.641 20 -90 34.641 40 -90 0 20 -60-34.641-20 -60 -34.641 -40 -60 -0.000005 -20 -60 34.641 20 -60 34.641 40 -60 0 20 -30
-34.641-20 -30 -34.641 -40 -30 -0.000005 -20 -30 34.641 20 -30 34.641 40 -30 0 20 0
-34.641-20 0 -34.641 -40 0 -0.000005 -20 0 34.641 20 0 34.641 40 0 0 20 30 -34.641 -20 30
-34.641-40 30 -0.000005 -20 30 34,641 20 30 34,641 40 30 0 20 60 -34,641 -20 60 -34,641
-40 60 -0.000005 -20 60 34,641 20 60 34,641 40 60 0 20 90 -34,641 -20 90 -34,641
-40 90 -0.000005 -20 90 34.641 20 90 34.641 40 90 0</float array>
          <technique common>
            <accessor source="#pCylinderShape1-positions-array" count="42"
stride="3">
              <param_name="X"_type="float"></param>
              <param name="Y" type="float"></param>
              <param name="Z" type="float"></param>
            </accessor>
          </technique common>
```
## Ссылки

- официальный сайт https://collada.org/
- Twitter разработчиковCOLLADA https://twitter.com/collada
- <span id="page-53-0"></span>спецификация COLLADA 1.5 от Khronos Group http://www.gamasutra.com/php-bin/news\_index.php?story=19729